# **Solidbyte Documentation**

*Release 0.8.2b1*

**Mike Shultz**

**Mar 26, 2019**

## **Contents**

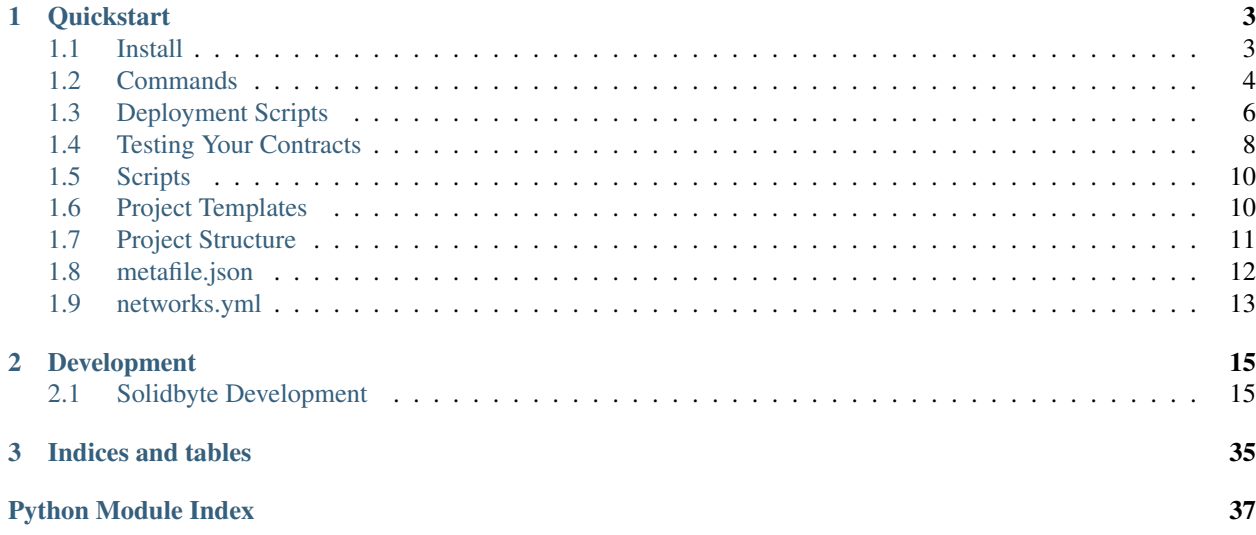

[Solidbyte](https://github.com/mikeshultz/solidbyte/) is a toolkit for writing Ethereum smart contracts.

# CHAPTER<sup>1</sup>

## **Quickstart**

<span id="page-6-0"></span>Here's the quickest way to get started.

```
#!/bin/sh
pip install solidbyte
sb init
```
You may want to setup a [Python virtual environment](https://docs.python.org/3/tutorial/venv.html) and your system may require some installed dependencies. For full installation instructions, see *[Install](#page-6-1)*.

## <span id="page-6-1"></span>**1.1 Install**

## **1.1.1 System Requirements**

Some system level depenencies are required first for Solidbyte to work. Python >= 3.6 is required.

**Linux**

**Ubuntu**

apt install python3.6 libssl-dev libffi-dev

#### **Arch Linux**

pacman -S openssl libffi

NOTE: python3 should already be installed on your system.

### **REHL/CentOS**

```
yum install openssl-devel libffi-devel
```
#### **Windows**

*TBD. Please submit a pull request if you figure it out.*

#### **OSX**

*TBD. Please submit a pull request if you figure it out.*

## **1.1.2 Installing Solidbyte**

Install it with system python:

pip install --user solidbyte

Or, with a virtual environment:

```
python -m venv ~/virtualenvs/solidbyte
source ~/virtualenvs/solidbyte/bin/activate
pip install solidbyte
```
## <span id="page-7-0"></span>**1.2 Commands**

## **1.2.1 init**

Create a project using a template or bare. For instance, creating an ERC20 project from the template:

sb init -t erc20

### **1.2.2 compile**

Compile the contracts.

sb compile

## **1.2.3 test**

Test the contracts using pytest(?)

sb test

### **1.2.4 console**

Start a pythonic console for testing contracts. Provides web3 and contracts as local variables.

```
$ sb console dev
2018-10-28 17:42:38,022 [INFO] solidbyte.cli.console - Starting interactive console...
Solidbyte Console (0.0.1b1)
         ------------------------------
Network Chain ID: 1540751678531
Available deployed contracts: MyToken
Available locals: web3
>>>
```
## **1.2.5 deploy**

Deploy contracts using the user-written deploy scripts. For more details, see *[Deployment Scripts](#page-9-0)*.

### **1.2.6 help**

Show usage

### **1.2.7 show**

Show details about the deployed contracts

### **1.2.8 version**

Show versions of solidbyte, the compiler, and associated tools

### **1.2.9 script**

Execute a python script within the context of soidbyte

## **1.2.10 install [Prototype]**

[Ethereum package manager](https://www.ethpm.com/) support. Coming soon. . .

### <span id="page-8-0"></span>**1.2.11 metafile**

Commands to backup and cleanup the metafile.

#### **metafile cleanup**

Cleanup and compact metafile.json by removing deployed contract instances for test networks.

#### **metafile backup**

Make a copy of metafile. json to the given location and verify.

### **1.2.12 sigs**

Show all event and function signatures for the compiled contracts.

## <span id="page-9-0"></span>**1.3 Deployment Scripts**

### **1.3.1 Overview**

Solidbyte aims to make deployment easy. For the most part, it will keep track of contract deployments and will know when the source changed and a new version needs to go up.

However, most deployments are not as simple as just compiling the bytecode and sending the TX. That have constructor arguments, or little transactions that need to be made after deployment is done. For this, you need to create a deployment script.

All scripts are in the deploy/ directory in your project root, and should be named starting with deploy\_. And Solidbyte will only call main() within your deploy scripts. Any other functions you have will be ignored.

For instance, if you initialized your project with an ERC20 template, you would get the following deployment script by default. It's got a little logic for funding your accounts on test network, setting the initialSupply, and verifying it after deployment.

```
def main(contracts, deployer_account, web3, network):
   assert contracts is not None
   assert deployer_account is not None
   assert web3 is not None
   assert network is not None
   deployer_balance = web3.eth.getBalance(deployer_account)
   if network in ('dev', 'test'):
       # If this is the test network, make sure our deployment account is funded
       if deployer_balance == 0:
            tx = web3.eth.sendTransaction({
                'from': web3.eth.accounts[0], # The pre-funded account in ganace-cli
                'to': deployer_account,
                'value': int(1e18),
                'gasPrice': int(3e9),
                })
            receipt = web3.eth.waitForTransactionReceipt(tx)
            assert receipt.status == 1
   else:
        # Make sure deployer account has at least 0.5 ether
       assert deployer_balance < int(5e17), "deployer account needs to be funded"
    # Get the sb Contract instance
   token = contracts.get('MyERC20')
    # Deploy (if necessary) and return the web3.eth.Contract instance
    initial_supply = int(1e21)
```
(continues on next page)

(continued from previous page)

```
web3_contract_instance = token.deployed(initialSupply=initial_supply)
   # If we have an address, deployment was successful
   assert web3_contract_instance.address is not None, "Deploy failed. No address
ightharpoonupfound"
   assert web3_contract_instance.functions.totalSupply().call() == initial_supply, \
        "totalSupply does not equal initialSupply"
   return True
```
The important bit is this:

web3\_contract\_instance = token.deployed(initialSupply=initial\_supply)

The .deployed() method on the [solidbyte.deploy.objects.Contract](#page-30-0) instance is where the magic happens. This will trigger Solidbyte to deploy the contract if necessary. The arguments to this function are the same arguments you would provide to your contract's construtor. It will return a [web3.contract.Contract](https://web3py.readthedocs.io/en/stable/contracts.html#web3.contract.Contract) instance.

NOTE: Using Contract.deployed() is not required. It's there to help. Feel free not to use it.

Solidbyte expects all deploy functions to return True upon success.

#### **Linking Libraries**

Linking libraries can be done simply, like so:

```
w3Instance = myContract.deployed(links={
        'MyLibrary': '0x48292eafdc...',
    })
```
The Solidbyte linker will automatically splice these addresss into your solc compiled bytecode. A more real-world example would be deploying both at the same time:

```
myLibrary = contracts.get('MyLibrary')
myContract = contracts.get('MyContract')
library = myLibrary.deployed()
inst = myContract.deployed(links={
        'MyLibrary': library.address
    })
```
#### **Arguments**

Solidbyte offers your deploy script's *main()* functions a few optional kwargs.

- contracts an AttrDict instance of your contract instances stored by name
- web3 An initialized instance of Web3
- deployer\_account The address of the deployer account given on the CLI
- network The name of the network given on the CLI

Just add any of these kwargs that you want to use to your deploy script's main() function. For instance:

```
def main(contracts):
   assert isinstance(contracts.ERC20, solidbyte.deploy.objects.Contract)
```
## <span id="page-11-1"></span>**1.3.2 Contract Instances**

For details on what methods and properties are available for your Contract, see: [solidbyte.deploy.](#page-30-0) [objects.Contract](#page-30-0).

More TBD.

## <span id="page-11-0"></span>**1.4 Testing Your Contracts**

Testing your contracts with SolidByte is pretty straight forward. SolidByte uses [pytest](https://docs.pytest.org/en/latest/) as a test runner and provides some useful fixtures to help ease testing.

### **1.4.1 Fixtures**

#### **contracts**

The contracts fixture is an attrdict.AttrDict instance with all of your deployed contracts as  $w \in \mathbb{S}$ . [contract.Contract](https://web3py.readthedocs.io/en/stable/contracts.html#web3.contract.Contract) instances.

#### **web3**

This is the initialized instance of  $w \in B3$ . Web3 that should already be connected to whatever network you gave on the CLI.

#### **local\_accounts**

list of addresses of the known local accounts.

#### **std\_tx**

Function to update a transaction dict with standard values.

solidbyte.testing.fixtures.**std\_tx**(*tx: Union[dict, attrdict.dictionary.AttrDict, web3.datastructures.AttributeDict]*)

Create a test transaction with default gas and gasPrice

**Parameters**  $tx - (dict)$  **representation of an Ethereum transaction** 

Returns (dict) representation of an Ethereum transaction with defaults

#### **has\_event**

Function to check if a receipt contains an event.

solidbyte.testing.fixtures.**has\_event**(*web3contract: web3.contract.Contract, event\_name: str, rcpt: Union[dict, attrdict.dictionary.AttrDict, web3.datastructures.AttributeDict]*) → bool

Check if a receipt contains an event by name

#### **Parameters**

- <span id="page-12-0"></span>• **web3contract** – ([web3.contract.Contract](https://web3py.readthedocs.io/en/stable/contracts.html#web3.contract.Contract)) The contract that has the event ABI we are looking for.
- **event\_name** (str) the name of the event
- **rcpt** (dict) object of the transaction receipt

Returns (bool)

#### **get\_event**

Function to pull the event data from a receipt.

```
solidbyte.testing.fixtures.get_event(web3contract: web3.contract.Contract, event_name:
                                              str, rcpt: Union[dict, attrdict.dictionary.AttrDict,
                                              web3.datastructures.AttributeDict]) → Op-
                                              tional[web3.datastructures.AttributeDict]
```
Return the event data from a transaction receipt

#### **Parameters**

- **web3contract** ([web3.contract.Contract](https://web3py.readthedocs.io/en/stable/contracts.html#web3.contract.Contract)) The contract that has the event ABI we are looking for.
- **event\_name** (str) the name of the event
- **rcpt** (dict) object of the transaction receipt

Returns (dict) the event data

### **1.4.2 Example Test**

Here's an example test provided with the erc20 template:

```
def test_erc20(web3, contracts):
   print("contracts: ", contracts)
    """ We're just going to test to make sure the contracts fixture is being
       populated with deployed contract instances
    "''"assert 'MyERC20' in contracts, "Contract not deployed"
   assert hasattr(contracts.MyERC20, 'address')
   assert type(contracts.MyERC20.address) == str
   assert len(contracts.MyERC20.address) == 42
   assert contracts.MyERC20.address[:2] == '0x'
   assert len(web3.eth.accounts) > 0
   admin = web3.eth. accounts[0]# Deployed version should have no tokens to start
   assert contracts.MyERC20.functions.balanceOf(admin).call() == 0
   assert contracts.MyERC20.functions.totalSupply().call() > 0
```
## <span id="page-13-0"></span>**1.5 Scripts**

### **1.5.1 Overview**

You can create scrpits that can be run by solidbyte. Solidbyte will provide these scripts with some useful things, like an instantiated web3. Web3 object and [web3.contract.Contract](https://web3py.readthedocs.io/en/stable/contracts.html#web3.contract.Contract) representations of your smart contracts.

There's no reason it's necessary to create scripts this way, but it's intended to make things easier.

#### **Example Implementations**

For example scripts, see the [scripts directory of the solidbyte-test-project](https://github.com/mikeshultz/solidbyte-test-project/tree/master/scripts) repository.

## **1.5.2 Requirements**

The following **must** be implemented in your script for Solidbyte to be able to run it.

#### **main()**

A main() function is expected by Solidbyte when running the sb script command. The following kwargs will be provided if you include them in your function definition:

- network The name of the network used in the CLI command
- contracts An *AttrDict* of your deployed contracts.
- web3 An instantiated web3. Web3 object.

A return value is not required, but if main() returns False, Solidbyte will consider that an error state.

## <span id="page-13-1"></span>**1.6 Project Templates**

Project templates are example project structures that may include things like contracts, deploy scripts, and tests all ready to go. They can help you get common project structures setup with a simple sb init  $-t$  [template] command.

For instnace, you can get an ERC20 project structure setup pretty quick like so:

## **1.6.1 Available Project Templates**

The bare template is used by default by the sb init command. For now, there are only options but there may be more to come in the future.

#### **bare**

This is the most rudimentary structure. It provides you with the expected directories and some basically empty files.

This template is the default.

#### **erc20**

This is an example ERC20 token contract. It provides a *MyERC20.sol* contract source file that you can use as a reference to create your own. This template includes example tests and a deployment contract ready to go.

## <span id="page-14-0"></span>**1.7 Project Structure**

The project directory structure pretty straight forward. Most of this will be created by sb init with a simple template. This example is what is created by the erc20 template:

```
project_directory/
    |- build/ # Files created by the compilers, including contract ABIs and their
˓→compiled bytecode.
    |- contracts/ # Solidity and/or Vyper contract source files
        |- ERC20.sol
        |- IERC20.sol
       |- SafeMath.sol
    |- deploy/ # Your deployment scripts.
        |- __init__.py
        |- deploy_main.py
    |- tests/ # Contains your pytest tests to test your contracts
       |- __init__.py
       |- test_erc20.py
    |- networks.yml # Network/node connection configuration
    |- metafile.json # Project state
```
For further detailed information, see below.

### **1.7.1 build/**

This directory should be pretty much hands-off and completely managed by Solidbyte. Referencing these files may be useful, but arbitrarily changing anything may cause unexpected behavior. There's no real reason to keep this directory in version control.

### **1.7.2 contracts/**

This directory contains all of your contract source files. They can be Vyper or Solidity or a mix of both if you prefer. The directory structure under this can be whatever you want.

#### **1.7.3 deploy/**

deploy/ contains your deployment scripts. See: *[Deployment Scripts](#page-9-0)*.

## **1.7.4 tests/**

This contains your pytest scripts. See *[Testing Your Contracts](#page-11-0)*.

### **1.7.5 networks.yml**

This file contains your connection configuration. See: *[networks.yml](#page-16-0)*.

## **1.7.6 metafile.json**

This is the file Solidbyte uses to keep track of your project state. Things like the default account, and known deployments of your contracts. Generally, you probably shouldn't fiddle with this file and it's a great idea to keep this file in version control if working in a team. For more information, see *[metafile.json](#page-15-0)*.

## <span id="page-15-0"></span>**1.8 metafile.json**

## **1.8.1 Overview**

metafile.json is a file that holds your project state. SolidByte may store things like your default account, or the addresses for your contract deployments.

If you're working in a team, it may be a good idea to check this in to your VCS.

WARNING: If you lose this file, SolidByte will have no idea if your contracts are already deployed or not. This could cause duplicate or broken deployments of your contracts. It's also a great idea to at least back it up if you aren't commiting it to a VCS.

WARNING: Editing this file manually, while an option, may cause Solidbyte to behave unexpectedly. Edit it at your own risk and make sure to back it up. See the command: *[metafile](#page-8-0)*

## **1.8.2 Example metafile.json**

Here's an example structure of the *metafile.json* file:

```
{
  "contracts": [
    {
      "name": "ExampleContract",
      "networks": {
        "1": {
          "deployedHash": "0xdeadbeef...",
          "deployedInstances": [
            {
              "hash": "0xdeadbeef...",
              "date": "2018-10-21 00:00:00T-7",
              "address": "0xdeadbeef...",
              "abi": [],
            }
          ]
        }
      }
    }
 ],
  "seenAccounts": [
    "0x208B6deadbeef..."
  ],
  "defaultAccount": "0x208B6deadbeef..."
}
```
## <span id="page-16-0"></span>**1.9 networks.yml**

networks.yml is the [YAML](http://yaml.org) file you use to configure connections to Ethereum JSON-RPC providers and nodes. Some templates may provide some pre-configured connections.

## **1.9.1 Default File**

This is the default networks.yml provided by the bare template:

```
# networks.yml
---
dev:
  type: auto
test:
  type: eth_tester
  autodeploy_allowed: true
  use_default_account: true
infura-mainnet:
  type: websocket
  url: wss://mainnet.infura.io/ws
geth:
  type: ipc
  file: ~/.ethereum/geth.ipc
```
Each root-level node is the network name you will use to reference the configuration. For instance using the above file, if you want to connect to your local go-ethereum IPC endpoint: *sb console geth*

## **1.9.2 Connection Parameters**

#### **type**

The available connection types are:

- auto Setting the connection to *auto* will allow web3.py to automagically try common configurations for a connection.
- websocket Connect to a Web socket JSON-RPC provider
- http Connect to a plain HTTP(or HTTPS) JSON-RPC provider
- ipc Use the local IPC socket to connect to a local node
- eth\_tester A virtual ephemeral chain to test against. Very useful for running unit tests. NOTE: eth\_tester is in alpha and has been known to show bugs.

#### **url**

The URL endpoint to connect to. Only available for http and websocket.

#### **file**

The IPC socket to connect to. Only available for type ipc.

#### **autodeploy\_allowed**

This is a per-network setting that allows Solidbyte to automatically deploy your contracts if it needs to use this network. This is great for test backends, but use at your own risk on public networks. This defaults to false.

#### **use\_default\_account**

This allows the network to use the account set as default for deployment and testing. This defaults to false for safety.

### **1.9.3 Infura**

To use Solidbyte with [Infura,](https://infura.io) make sure you register for an API key and set the WEB3\_INFURA\_API\_KEY environmental variable. For more information, see the [Web3.py Infura Documentation](https://web3py.readthedocs.io/en/stable/providers.html#infura-mainnet)

# CHAPTER 2

## Development

## <span id="page-18-1"></span><span id="page-18-0"></span>**2.1 Solidbyte Development**

You can find general information here about Solidbyte development and internal classes and objects. This part of the documentation is pretty raw and in its early stages.

## **2.1.1 Hacker's Guide**

If you're looking to hack on SolidByte, you're in the right place.

#### **Pull Requests**

. . . are welcome! Best practices TBD

#### **Testing**

pytest

### **Release**

Bump the version with tbump. This will update the version in the source, create a commit, tag the release as *v[version]* and push it up in the current branch. All versions will deploy to test.pypi, but alpha will NOT be deployed to prod pypi.

For example, a beta release:

tbump v0.3.1b1

And a prod release:

#### tbump v0.3.1

These will be automagically deployed to PyPi by TravisCI.

### **Linting**

flake8 is used for linting to PEP8 conventions. Best to configure it with your preferred IDE, but you can also run it with the command python setup.py lint.

### **Type Hinting**

Type hinting is not required but encouraged. It isn't checked during test builds but if you use it, verify it with mypy or another type checker.

#### **Docstrings**

Modules, classes, objects, should all be documented according to the [Sphinx docstring syntax](https://thomas-cokelaer.info/tutorials/sphinx/docstring_python.html)

## **2.1.2 Roadmap**

For more information, see the [project's milestones](https://github.com/mikeshultz/solidbyte/milestones) on GitHub.

Items marked with a check have work completed and will be released when their version is released.

#### **1.0**

- Gas usage reports
- Improved documentation hosted on Read The Docs
- Vyper and Solidity co-mingling (Vyper can not use any libraries, however)
- More commonly used helper functions for contract unit tests
- Reasonable unit test completion
- All around bug fixes

#### **1.1**

- Vyper Linting
- EthPM 2.0 Support (if web3 v5 releases)
- Developer experience review

### **1.2**

- Coverage integration
- Solidity Linting

### <span id="page-20-1"></span>**1.3**

• Hardware Wallet Support

## **2.1.3 Solidbyte Modules**

Solidbyte Modules

#### **accounts Module**

The accounts module of Solidbyte.

<span id="page-20-0"></span>Objects and utility functions for account operations

**class** solidbyte.accounts.**Accounts**(*network\_name: str = None*, *keystore\_dir: str = None*, *web3: web3.main.Web3 = None*)

Deal with local Ethereum secret store account operations

 $\_init$ <sub> $\_$ </sub>(*network\_name: str = None*, *keystore\_dir: str = None*, *web3: web3.main.Web3 = None*)  $\rightarrow$ None Init Accounts

Parameters

- **network** name  $-(s \text{tr})$  The name of the network as defined in networks.yml.
- **keystore\_dir** (pathlib.Path) Path to the keystore. (default: ~/.ethereum/ keystore)
- $web3 (web3.Web3)$  $web3 (web3.Web3)$  $web3 (web3.Web3)$  The Web3 instance to use

**account** known (*address: str*)  $\rightarrow$  bool

Check if an account is known

**Parameters address** – (str) Address of an account to check for

#### **accounts**

Return all the known account addresses

Returns (list) of account addresses

**create**  $account(*password: str*) \rightarrow str$ 

Create a new account and encrypt it with password

**Parameters**  $\text{password} - (\text{str})$  **Password to use to encrypt the new account** 

**Returns**  $(str)$  address of the new account

**get\_account**(*address: str*) → attrdict.dictionary.AttrDict Return all the known account addresses

Parameters **address** – (str) Address of account to get

Returns (attrdict.AttrDict) of the account

**get\_accounts**() → List[attrdict.dictionary.AttrDict] Return all the known account addresses

Returns (list) of account addresses

```
refresh() → None
```
Load accounts, ignoring cache

<span id="page-21-1"></span>**set** account attribute (*address: str*, *key: str*, *val: T*)  $\rightarrow$  None Set an attribute of an account

#### Parameters

- **address** (str) address of account
- **key**  $(str)$  name of the attribute to set
- $\mathbf{val}$  (T) new value of the attribute
- $sign\_tx$ (*account\_address: str, tx: dict, password: str = None*)  $\rightarrow$  str Sign a transaction using the provided account

#### Parameters

- **account\_address** (str) address of the account to unlock
- **tx** (dict) transaction object to sign
- **password** (str) password to use to decrypt the account

**Returns**  $(str)$  transaction hash if successful

**unlock** (*account\_address: str, password: str = None*)  $\rightarrow$  bytes Unlock an account keystore file and return the private key

#### Parameters

- **account address** (str) address of the account to unlock
- **password** (str) password to use to decrypt the account

Returns (bytes) The account's private key if decryption is successful

solidbyte.accounts.**autoload**(*f: Callable*) → Callable Accounts decorator to utomatically load the accounts before method execution

#### **common Module**

The common module

#### <span id="page-21-0"></span>**Solidbyte Exceptions**

**exception** solidbyte.common.exceptions.**AccountError exception** solidbyte.common.exceptions.**CompileError exception** solidbyte.common.exceptions.**ConfigurationError exception** solidbyte.common.exceptions.**DeploymentError exception** solidbyte.common.exceptions.**DeploymentValidationError exception** solidbyte.common.exceptions.**InvalidScriptError exception** solidbyte.common.exceptions.**LinkError exception** solidbyte.common.exceptions.**ScriptError exception** solidbyte.common.exceptions.**SolidbyteException exception** solidbyte.common.exceptions.**ValidationError exception** solidbyte.common.exceptions.**WrongPassword**

#### <span id="page-22-2"></span><span id="page-22-0"></span>**Solidbyte Session Store**

Very simple module we can use to store session-level data. This saves certain things from having to be passed through dozens of functions or objects.

*This is not fully implemented project wide yet. Currently experimental.*

```
class solidbyte.common.store.Keys
    Enum defining storage keys
```

```
DECRYPT_PASSPHRASE = 'decrypt'
```
The account decrypt passphrase that should be session-wide.

```
KEYSTORE_DIR = 'keystore'
```
The directory with the Ethereum secret store files

**NETWORK\_NAME = 'network\_name'**

The name of the network being used as defined in networks.yml

```
PROJECT_DIR = 'project_dir'
    The project directory. Probably pwd.
```

```
solidbyte.common.store.defined(key: solidbyte.common.store.Keys) → bool
     Check if the key is defined and in STORAGE
```
Parameters **key** – (Keys) The key to look for

Returns (bool) If the key is defined in storage

solidbyte.common.store.**get**(*key: solidbyte.common.store.Keys*) → Optional[Any] Get the value stored for the key

**Parameters**  $key - (Keys)$  **The key of the value to return** 

Returns (Any) The value of the key

solidbyte.common.store.**set**(*key: solidbyte.common.store.Keys*, *val: Any*) → Optional[Any] Set the value of the key and return the new value

#### **Parameters**

- **key** (Keys) The key of the value to return
- $\mathbf{val}$  (Any) The value to set

Returns (Any) The value of the key

#### <span id="page-22-1"></span>**Common Utility Functions**

**class** solidbyte.common.utils.**Py36Datetime** Monkeypatch datetime for python<3.7

#### **fromisoformat**()

Load an datetime.isoformat() date string as a datetime object

solidbyte.common.utils.**all\_defs\_in**(*items: Iterable[T\_co], di: dict*) → bool Check if all defs(tuple of name/placeholder) are in di

#### **Parameters**

- **items** (Iterable) to check against di
- **di** (dict) the dict to check against

Returns (bool) if all defs are in the dict

<span id="page-23-0"></span>solidbyte.common.utils.**builddir**(*loc=None*) Get (and create if necessary) the temporary build dir

Parameters  $loc - (pathlib.Path)$  to workdir (default: pwd)

Returns (pathlib.Path) to build dir

solidbyte.common.utils.**collapse\_oel**(*lst*)

Collapse a one-element list to a single var

Parameters filename – (list) with one element to collapse

Returns (Any) the single element

solidbyte.common.utils.**defs\_not\_in**(*items: Iterable[T\_co], di: dict*) → set Find defs (tuple of name/placeholder) that aren't keys in a dict

#### **Parameters**

- **items** (Iterable) to check against di
- **di** (dict) the dict to check against

Returns (set) any defs not in di

solidbyte.common.utils.**find\_vyper**() Get the path to vyper. DEPRECIATED

solidbyte.common.utils.**get\_filename\_and\_ext**(*filename*) Return the filename and extension as a tuple

Parameters **filename** – (pathlib.Path) of file

Returns (tuple) of (name, extension)

solidbyte.common.utils.**hash\_file**(*\_file: pathlib.Path*) → str Get an sha1 hash of a file

Parameters **\_file** – (pathlib. Path) the file to hash

**Returns**  $(str)$  hex shal hash of the given file

solidbyte.common.utils.**keys\_with**(*thedict*, *term*) Return any keys from thedict that have term in their value

#### **Parameters**

- **thedict** (dict) The dict to search
- **term** (Any) The value to look for

Returns (list) List of keys that match

solidbyte.common.utils.**pop\_key\_from\_dict**(*d*, *key*)

Remove and return an element from a dict and the modded dict without throwing an exception if a key does not exist.

#### **Parameters**

- $\cdot$  **d** (dict) the original dict
- $key (str)$  they key to pop

Returns (T) The value of the key or None

<span id="page-24-1"></span>solidbyte.common.utils.**source\_filename\_to\_name**(*filename*) Change a source filename to a plain name

Parameters **filename** – (pathlib.Path) of file

**Returns**  $(\text{str})$  name of file without extension

solidbyte.common.utils.**supported\_extension**(*filename*) Check if the provided filename has a supported source code extension

Parameters **filename** – (pathlib.Path) of file

Returns (bool) if it's supported

solidbyte.common.utils.**to\_path**(*v*) → pathlib.Path Given a Path or str, return a Path

Parameters  $\mathbf{v}$  – (str or pathlib. Path)

Returns (pathlib.Path)

solidbyte.common.utils.**to\_path\_or\_cwd**(*v*) → pathlib.Path Given a Path, str, or None, return a Path of the given path or the current working directory

**Parameters**  $\mathbf{v}$  – (str or pathlib. Path)

Returns (pathlib.Path)

```
solidbyte.common.utils.unescape_newlines(s)
```
Unescape newlines in a text string

**Parameters**  $s - (s \text{tr})$  **String to search and replace against** 

**Returns**  $(\text{str})$  String with unescaped newlines

#### **compile Module**

The compile module

#### **compile.artifacts Module**

<span id="page-24-0"></span>The compile.artifacts module

```
class solidbyte.compile.artifacts.CompiledContract(name: str, artifact_path:
                                                         Union[pathlib.Path, str])
```
A representation of a compiled contract.

#### Attributes:

- name  $(\text{str})$  The name of the contract
- artifact\_path (pathlib. Path) The Path to the contract's artifact directory
- paths (attrdict.AttrDict) Paths to eact artifact file
- abi (dict) A Python dict of the contract's ABI
- bytecode (str) The contract's compiled bytecode

**\_\_init\_\_**(*name: str, artifact\_path: Union[pathlib.Path, str]*) → None Initialize self. See help(type(self)) for accurate signature.

<span id="page-25-2"></span>solidbyte.compile.artifacts.**artifacts**(*project dir: Union[pathlib.Path, str]*) Set[solidbyte.compile.artifacts.CompiledContract] Get an [solidbyte.compile.artifacts.CompiledContract](#page-24-0) object for all compiled contracts solidbyte.compile.artifacts.**available\_contract\_names**(*project\_dir: Union[pathlib.Path, str]*)  $\rightarrow$  Set[str] Return the names of all compiled contracts solidbyte.compile.artifacts.**contract\_artifacts**(*name: str*, *project\_dir: Union[pathlib.Path*, *str]*  $None$ )  $\rightarrow$  solid-

byte.compile.artifacts.CompiledContract Return a [solidbyte.compile.artifacts.CompiledContract](#page-24-0) object with the artifacts for a contract

#### **compile.compiler Module**

The compile.compiler module

<span id="page-25-0"></span>Solidity compiling functionality

**class** solidbyte.compile.compiler.**Compiler**(*project\_dir=None*) Handle compiling of contracts

**\_\_init\_\_**(*project\_dir=None*) Initialize self. See help(type(self)) for accurate signature.

**compile**(*filename*) Compile a single source contract at filename

Parameters **filename** – Source contract's filename

**compile\_all**() Compile all source contracts

**solc\_version** Get the version of the solidity copmiler

Returns A str representation of the version

**version**

A list of all compiler versions

**vyper\_version**

Get the version of the vyper copmiler

Returns A str representation of the version

solidbyte.compile.compiler.**get\_all\_source\_files**(*contracts\_dir: pathlib.Path*) →

Set[pathlib.Path]

Return a Path for every contract source file in the provided directory and any sub- directories.

Parameters contracts\_dir – The Path of the directory to start at.

Returns List of Paths to every source file in the directory.

#### **compile.linker Module**

<span id="page-25-1"></span>The compile.linker module

<span id="page-26-0"></span>Functions used for linking libraries for Solidity libraries

Example Solidity placeholder:  $$13811623e8434e588b8942cf9304d14b96$$ 

solidbyte.compile.linker.**address\_placeholder**(*name*) Provide a false, but repeatable address for a link ref with name. Used in bytecode hashing.

**Parameters name** –  $(\text{str})$  The name to use for the placeholder

Returns (str) A false address derrived from a placeholder

solidbyte.compile.linker.**bytecode\_link\_defs**(*bytecode*) → Set[Tuple[str, str]] Return set of tuples with names and placeholders for link definitions from a bytecode file

**Parameters bytecode** – (str) Contents of a Solidity bytecode output file

solidbyte.compile.linker.**clean\_bytecode**(*bytecode: str*) → str Clean the bytecode string of any comments and whitespace

Parameters **bytecode** – (str) Bytecode output from the Solidity compiler

solidbyte.compile.linker.**contract\_from\_def**(*s: str*) → str return a contract name form a solc file link definition

**Parameters**  $s - (s \text{tr}) A$  **"definition" from a solidity bytecode output file** 

solidbyte.compile.linker.**hash\_linked\_bytecode**(*bytecode*) → str Hash bytecode that has link references in a way that the addresses for delegate calls don't matter. Useful for comparing bytecode hashes when you don't know deployed addresses.

**Parameters bytecode** – (str) Bytecode output from the Solidity compiler

Returns (str) A link-agnostic hash of the bytecode

solidbyte.compile.linker.**link\_library**(*bytecode: str*, *links: dict*) → str

Providing bytecode output from the Solidity copmiler and a dict of links, perform the placeholder replacement to create deployable bytecode.

#### **Parameters**

- **bytecode** (str) Bytecode output from the Solidity compiler
- **links** (dict) A dict of links. ContractName:Address

solidbyte.compile.linker.**make\_placeholder\_regex**(*placeholder: str*) → Pattern[str] Return a regex pattern for a placeholder

Parameters **placeholder** – (str) Given a solidity placeholder, make a regex

solidbyte.compile.linker.**placeholder\_from\_def**(*s: str*) → str return a placeholder form a solc file link definition

**Parameters**  $\mathbf{s} - (\text{str}) \mathbf{A}$  **"definition" from a solidity bytecode output file** 

solidbyte.compile.linker.**replace\_placeholders**(*bytecode: str*, *placeholder: str*, *addr: str*)

 $\rightarrow$  str

Replace the placeholders with the contract address

#### **Parameters**

- **bytecode** (str) Solidity bytecode output
- **placeholder** (str) The placeholder to replace
- **addr** (str) Address to replace the placeholder with

#### <span id="page-27-2"></span>**compile.solidity Module**

<span id="page-27-0"></span>The compile.solidity module

Solidity compilation utilities

```
solidbyte.compile.solidity.is_solidity_interface_only(filepath: Union[str, path-
                                                                  lib.Path]) \rightarrow bool
```
Given a path to a source file, check if the file only defines an interface, but no other contract.

Parameters filepath – (str or pathlib. Path) Path to the source file to check

Returns (bool) If it's recognize as a Solidity interface

solidbyte.compile.solidity.**parse\_file**(*filepath: pathlib.Path*) → dict Parse a file using solidity\_parser

Parameters filepath – (str or pathlib. Path) Path to the source file to check

Returns (dict) A Python dict representation of the source file

#### **compile.vyper Module**

<span id="page-27-1"></span>The compile.vyper module

#### Vyper utilities

solidbyte.compile.vyper.**dirs\_in\_dir**(*searchpath*) Return a list of all child directories of a directory

Parameters searchpath – (pathlib. Path) The Path of a directory to search

Returns (list) A list of paths of each child directory

solidbyte.compile.vyper.**is\_bodyless\_func**(*func\_text*) Identify if a code block is a bodyless/interface function

**Parameters**  $func\_text - (str)$  **The source code for a function** 

Returns (str) If the function is "bodyless". (empty or only pass)

solidbyte.compile.vyper.**is\_vyper\_interface**(*source\_text*) Identify if the provided source text is a vyper interface

Parameters source\_text – (str) The full source code

Returns (bool) If the provided source code is a Vyper interface

solidbyte.compile.vyper.**source\_extract**(*source\_text*, *start\_ln*, *end\_ln*) Extract a section of source code given start and end line numbers.

**Parameters** 

- **source\_text** (str) The full source code
- $start \ln (int)$  The start line number
- **end**  $\ln$  (int) The end line number

**Returns**  $(\text{str})$  The source code snippet

solidbyte.compile.vyper.**vyper\_funcs\_from\_source**(*source text*) Generate an AST and pull all function defs from it

Parameters source\_text – (str) The full source code

Returns (list) The source code definition of the functions

<span id="page-28-3"></span>solidbyte.compile.vyper.**vyper\_import\_to\_file\_paths**(*workdir*, *importpath*) Resolve a Vyper import path to a file

#### **Parameters**

- **workdir** (pathlib.Path) The Path to a directory to search
- **importpath** (str) The vyper import statement to resolve

Returns (pathlib.path) The Path to the file the import resolves to

<span id="page-28-0"></span>solidbyte.compile.**compile\_all**()

Compile all contracts in the current project directory

#### **console Module**

The *console* module of Solidbyte.

```
class solidbyte.console.SolidbyteConsole(_locals=None, filename='<console>',
                                                 network_name=None,
                                                 histfile=PosixPath('/home/docs/.solidbyte-
                                                 history'), web3=None)
```
**\_\_init\_\_**(*\_locals=None*, *filename='<console>'*, *network\_name=None*, *histfile=PosixPath('/home/docs/.solidbyte-history')*, *web3=None*) Constructor.

The optional locals argument will be passed to the InteractiveInterpreter base class.

The optional filename argument should specify the (file)name of the input stream; it will show up in tracebacks.

#### **interact**(*banner=None*, *exitmsg='bye!'*)

Closely emulate the interactive Python console.

The optional banner argument specifies the banner to print before the first interaction; by default it prints a banner similar to the one printed by the real Python interpreter, followed by the current class name in parentheses (so as not to confuse this with the real interpreter – since it's so close!).

The optional exitmsg argument specifies the exit message printed when exiting. Pass the empty string to suppress printing an exit message. If exitmsg is not given or None, a default message is printed.

#### **deploy Module**

The deploy module

#### <span id="page-28-2"></span>**Deployer**

Ethereum deployment functionality

```
class solidbyte.deploy.Deployer(network_name: str, account: str = None, project_dir:
                                      Union[pathlib.Path, str] = None)
```
The big ugly black box of an object that handles deployment in one giant muddy process but it tries to be useful to various parts of the system and represent the current state of the entire project's deployments.

The primary purpose of this object is to know if a deployment is necessary, and to handle the deployment of all contracts if necessary.

<span id="page-29-0"></span>Example:

```
from solidbyte.deploy import Deployer
d = Deployer('test', '0xdeadbeef00000000000000000000000000000000',
             Path('/path/to/my/project'))
assert d.check_needs_deploy() == True
d.deploy()
```
**\_\_init\_\_**(*network\_name: str*, *account: str = None*, *project\_dir: Union[pathlib.Path*, *str] = None*) Initialize the Deployer. Get it juiced up. Make the machine shudder.

#### Parameters

- **network\_name** (str) The name of of the network, as defined in networks.yml.
- **account** (str) The address of the account to deploy with.
- **project\_dir** (Path/str) The project directory, if not pwd.

#### **artifacts**

Returns the ABI and Bytecode artifacts, generated from the build direcotry.

Parameters **force** – (bool) Force load, don't just rely on cached dicts.

Returns (AttrDict) An AttrDict representing all available contracts

### **check\_needs\_deploy** ( $name: str = None$ )  $\rightarrow$  bool

Check if any contracts need to be deployed

**Parameters name** –  $(\text{str})$  The name of a contract if checking a specific.

Returns (bool) if deployment is required

#### **contracts**

Returns instantiated Contract objects to provide to the deploy scripts.

**Parameters force** – (bool) Force load, don't just rely on cached data.

#### **contracts** to deploy()  $\rightarrow$  Set[str]

Return a Set of contract names that need deployment

#### **deploy**()  $\rightarrow$  bool

Deploy the contracts with magic lol

Returns (bool) if deployment succeeded. Fails miserably if it didn't.

#### **deployed\_contracts**

Contracts from MetaFile

**get\_artifacts**(*force: bool = False*) → attrdict.dictionary.AttrDict Returns the ABI and Bytecode artifacts, generated from the build direcotry.

**Parameters force** – (bool) Force load, don't just rely on cached dicts.

Returns (AttrDict) An AttrDict representing all available contracts

#### **get\_contracts**(*force: bool = False*)

Returns instantiated Contract objects to provide to the deploy scripts.

**Parameters force** – (bool) Force load, don't just rely on cached data.

#### **refresh** (*force: bool* =  $True$ )  $\rightarrow$  None

Return the available kwargs to give to user scripts

**Parameters force** – (bool) Don't rely on cache and reload everything.

#### <span id="page-30-2"></span><span id="page-30-1"></span>**Deployer Objects**

Contract deployer

<span id="page-30-0"></span>**class** solidbyte.deploy.objects.**Contract**(*name: str*, *network\_name: str*, *from\_account: str*, *metafile: MetaFile*, *web3: Web3 = None*) The representation of a smart contract deployment state on a specific network.

This object is exposed to users' in their deploy script, instantiated for each of their contracts. The general use is to provide information about the contract state, a Web3 Contract instance and deploy it if necessary. There's a bunch of properties, but two primary methods to interact with the contract.

- check needs deployment(bytecode: str) -> bool: This function will take the provided bytecode and return whether or not there's been a change compared to the known, deployed bytecode.
- deployed(\*args:  $T$ , \*\*kwargs: T) -> web3.eth.Contract: This is the primary interaction a user has with this object in a deploy script. It will return an instantiated web3.eth.Contract instance and in the process, deploy the smart contract if necessary.
- **\_\_init\_\_**(*name: str*, *network\_name: str*, *from\_account: str*, *metafile: MetaFile*, *web3: Web3 = None*) Initialize the Contract

#### Parameters

- **name** The name of... me. The name of the contract I represent.
- **network** name The name of of the network, as defined in networks.yml.
- **from\_account** The address of the account to deploy with.
- **metafile** An instantiated MetaFile object.
- **web3** An instantiated Web3 object

#### Example

```
>>> from solidbyte.deploy.objects import Contract
>>> MyContract = Contract(
... 'TestContract',
... 'test',
... '0xdeadbeef00000000000000000000000000000000',
... MetaFile(),
... Web3(),
... )
>>> my_contract = MyContract.deployed()
```
#### **abi**

The latest deployed ABI

#### **address**

The latest deployed address

#### **bytecode\_hash**

The latest deployed bytecode hash

#### **check\_needs\_deployment**(*bytecode: str*) → bool

Check if this contract has been changed since last deployment

NOTE: This method does not take into account dependencies. Check with Deployer

Parameters **bytecode** – The hex bytecode to compare to the latest known deployment.

Returns If the bytecode differs from the last known deployment.

#### Example

```
>>> from solidbyte.deploy.objects import Contract
>>> MyContract = Contract('test', '0xdeadbeef00000000000000000000000000000000
\hookrightarrow', {
... 'abi': [],
... 'bytecode': '0x1234...'
... 'name': 'MyContract'
... }, {}, MetaFile())
>>> assert Mycontract.check_needs_deployment('0x2234...')
```
#### **deployed**(*\*args*, *\*\*kwargs*)

Return an instantiated web3.eth.Contract tinstance and deploy the contract if necessary.

#### Parameters

- **\*args** Any args to provide the constructor.
- **\*\*kargs** Any kwargs to provide the constructor OR one of the following special kwargs: - gas: The gas limit for the deploy transaction. - gas\_price: The gas price to use, in wei. - links: This is a dict of {name,address} of library links for the contract.

Returns If the bytecode differs from the last known deployment.

#### Example

```
>>> from solidbyte.deploy.objects import Contract
>>> MyContract = Contract('test', '0xdeadbeef00000000000000000000000000000000
\hookrightarrow<sup>'</sup>, {
... 'abi': [],
... 'bytecode': '0x1234...'
... 'name': 'MyContract'
... }, {}, MetaFile())
>>> contract = Mycontract.deploy(links={
            'MyLibrary': '0xdeadbeef00000000000000000000000000000001'
        })
>>> assert contract.functions.owner().call() == contract.from_account
```
#### **is deployed**()  $\rightarrow$  bool

Return if this contract has deployments

#### $\texttt{refresh}() \rightarrow \text{None}$

Refresh metadata from MetaFile and the compiled artifacts

#### **class** solidbyte.deploy.objects.**ContractDependencyTree** A tree of Leafs describing contract library dependencies

Example

**>>>** deptree = ContractDependencyTree()

**\_\_init\_\_**()

Initialize self. See help(type(self)) for accurate signature.

**add\_dependent**(*name: str*, *parent: str = None*) → solidbyte.deploy.objects.ContractLeaf Add a child dependent

#### **has\_dependencies**(*name: str*)

Check of name has dependencies

```
has_dependents(name: str)
```
Check of name has dependents

<span id="page-32-0"></span>**move**(*name: str*, *new\_parent: solidbyte.deploy.objects.ContractLeaf*) → solidbyte.deploy.objects.ContractLeaf Move an element to be a child of another

**search tree** (*name: str*) → Tuple[Optional[solidbyte.deploy.objects.ContractLeaf], int] Search a tree for a named leaf

Parameters **name** – The name of the leaf to look for

```
class solidbyte.deploy.objects.ContractLeaf(name: str, tree: solid-
                                             byte.deploy.objects.ContractDependencyTree,
                                             parent: Op-
                                             tional[solidbyte.deploy.objects.ContractLeaf]
                                             = None)
```
A leaf object in the dependency tree

#### **Definitions**

- dependent: Leaves that this leaf depends on
- dependency: A leaf that depends on this leaf

**\_\_init\_\_**(*name: str*, *tree: solidbyte.deploy.objects.ContractDependencyTree*, *parent: Op* $tional[solid byte.deplov.objects. ContractLeaf] = None$   $\rightarrow$  None Initialize self. See help(type(self)) for accurate signature.

- **add\_dependent**(*name: str*) → solidbyte.deploy.objects.ContractLeaf Add a dependent leaf
- **attach\_dependent**(*el: solidbyte.deploy.objects.ContractLeaf*) → None Attach an element to this Leaf as dependent
- **get\_dependencies**() → Set[solidbyte.deploy.objects.ContractLeaf] Resolve and return all dependencies in a flat set
- **get\_dependents**() → Set[solidbyte.deploy.objects.ContractLeaf] Resolve and return all dependents in a flat set
- **get\_parent** () → Optional[solidbyte.deploy.objects.ContractLeaf] Return the parent ContractLeaf
- **has\_dependencies**() → bool Does this leaf have dependencies?
- **has\_dependents**() → bool Does this leaf have dependents
- is  $root() \rightarrow bool$ Is this the root leaf?

**class** solidbyte.deploy.objects.**Deployment**(*network: str, address: str, bytecode\_hash: str, date: datetime.datetime, abi: List[Dict[str, Optional[Any]]]*)

representation of a simgle contract deployment

**\_\_init\_\_**(*network: str, address: str, bytecode\_hash: str, date: datetime.datetime, abi: List[Dict[str, Optional[Any]]]*) Initialize self. See help(type(self)) for accurate signature.

solidbyte.deploy.objects.**get\_lineage**(*leaf: solidbyte.deploy.objects.ContractLeaf*) → Set[solidbyte.deploy.objects.ContractLeaf] Climb a deptree and return all elements "above" the provided leaf

#### <span id="page-33-2"></span>**script Module**

<span id="page-33-0"></span>The *script* module of Solidbyte.

Functionality for running user scripts

```
solidbyte.script.get_availble_script_kwargs(network, account: str = None) → Dict[str,
```
Any]

Get a dict of the kwargs available for user scripts

solidbyte.script.**get\_contracts**(*network: str*, *account: str = None*) → attrdict.dictionary.AttrDict

Get a list of web3 contract instances.

- solidbyte.script.**run\_script**(*network: str*, *script: str*, *account: str = None*) → bool Runs a user script
- solidbyte.script.**run\_scripts**(*network: str, scripts: List[str], account: str = None*) → bool Run multiple user scripts

#### **templates Module**

The templates module

#### **templates.template Module**

<span id="page-33-1"></span>The templates.template module

Abstract template class

```
class solidbyte.templates.template.Template(*args, **kwargs)
    Template abstract
```
**\_\_init\_\_**(*\*args*, *\*\*kwargs*)

Init the Template object. Arguments can be added by subclasses. The one used by Template are documented below.

#### Parameters

- **dir\_mode** (int) The directory mode permissions
- **pwd** (pathlib. Path) The current working directory

```
copy_template_file(dest_dir, subdir, filename)
```
Copy a file from the template module directory to dest

#### Parameters

- **dest\_dir** (pathlib. Path) The destination directory in the project structure
- **subdir** (pathlib.Path) The subdirectory under dest\_dir
- **filename** (str) The name of the destination file

Returns (str) Destination path

#### **create\_dirs**()

Create the project directory structure

#### **initialize**()

This method performs all steps necessary to build a template. It must be implemented by the Template subclass.

#### <span id="page-34-2"></span>**Built-in Templates**

The built-in project templates for Solidbyte

#### **Bare Template**

The bare template that creates a minimum project structure.

<span id="page-34-0"></span>Create a bare project template

```
class solidbyte.templates.templates.bare.BareTemplate(*args, **kwargs)
```

```
__init__(*args, **kwargs)
```
Init the Template object. Arguments can be added by subclasses. The one used by Template are documented below.

Parameters

- **dir\_mode** (int) The directory mode permissions
- **pwd** (pathlib.Path) The current working directory

**create\_deployment**()

Create the deploy file

**create\_networks**()

Create the networks.yml file

```
initialize()
```
Initialize the template and create a bare project structure

```
solidbyte.templates.templates.bare.get_template_instance(*args, **kwargs)
    Return a bare template
```
#### **ERC20 Template**

The ERC20 template that creates a ready to go token.

<span id="page-34-1"></span>Create a project template with an ERC20 contract and accompanying tests

**class** solidbyte.templates.templates.erc20.**ERC20Template**(*\*args*, *\*\*kwargs*)

**\_\_init\_\_**(*\*args*, *\*\*kwargs*)

Init the Template object. Arguments can be added by subclasses. The one used by Template are documented below.

Parameters

- **dir\_mode** (int) The directory mode permissions
- **pwd** (pathlib.Path) The current working directory

```
create_contracts()
```
Create the contract source files

#### **create\_deployment**()

Create the deploy module and script

```
create_networks()
    Create the networks.yml file
```

```
create_tests()
     Create the test files
```
**initialize**() Create a project structure for an ERC20 token

```
solidbyte.templates.templates.erc20.get_template_instance(*args, **kwargs)
    Return an ERC20 template
```
### <span id="page-35-1"></span>**Templates**

Every template should at a minimum implement this function that returns an instance of solidbyte.templates. Template.

```
def get_template_instance(*args, **kwargs):
    pass
```
For more details, see the solidbyte.templates.templates.bare.Bare template.

```
solidbyte.templates.get_templates()
    Return all available templates DEPRECIATED
```

```
solidbyte.templates.init_template(name, dir_mode=493, pwd=None)
     Initialize and return a Template instance with name
```

```
solidbyte.templates.lazy_load_templates(force_load=False)
     Import all templates and stuff them into the TEMPLATES global
```
#### **testing Module**

The *testing* module of Solidbyte.

### **2.1.4 MetaFile**

<span id="page-35-0"></span>MetaFile is a representation of the metafile.json file.

Store and retrieve metdata about a contract for this project

Example JSON structure:

```
{
  "contracts": [
    {
      "name": "ExampleContract",
      "networks": {
        "1": {
          "deployedHash": "0xdeadbeef...",
          "deployedInstances": [
            {
              "hash": "0xdeadbeef...",
              "date": "2018-10-21 00:00:00T-7",
              "address": "0xdeadbeef...",
            }
```
(continues on next page)

(continued from previous page)

```
]
         }
      }
    }
  ],
  "seenAccounts": [
    "0xdeadbeef..."
  ],
  "defaultAccount": "0xdeadbeef..."
}
```

```
class solidbyte.common.metafile.MetaFile(filename_override: Union[pathlib.Path, str] =
                                                          None, project_dir: Union[pathlib.Path, str] =
                                                          None, read_only: bool = False)
     Class representing the project metafile
       __init__(filename_override: Union[pathlib.Path, str] = None, project_dir: Union[pathlib.Path, str]
                  = None, read_only: bool = False) \rightarrow None
           Initialize self. See help(type(self)) for accurate signature.
     account known (address: str) \rightarrow bool
           Check if an account is known
     add account (address: str) \rightarrow None
           Add an account to seenAccounts
     backup (outfile) \rightarrow bool
           Backup the metafile.json and verify
     cleanup (dry_run: bool = False) \rightarrow List[Tuple[str, str, str]]
           Cleanup metafile.json of test deployments. In practice, this means any deployments with a network_id >
           100, as the last semi-official network_id is 99.
           Returns a list of tuple. Tuples are (name, network_id).
     get_all_contracts() → List[attrdict.dictionary.AttrDict]
           return all meta data for all contracts
     get_contract(name) → attrdict.dictionary.AttrDict
           Get the meta data for a contract
     get_default_account() → Optional[str]
           Get the default account
     set_default_account(address) → None
           Set the default account
solidbyte.common.metafile.autoload(f: Callable) → Callable
     MetaFile method decorator to automatically load the metafile before method execution
solidbyte.common.metafile.autosave(f: Callable) → Callable
     MetaFile method decorator to automatically save the metafile after method execution
```
## **2.1.5 NetworksYML**

# CHAPTER 3

Indices and tables

- <span id="page-38-0"></span>• genindex
- modindex
- search

## Python Module Index

### <span id="page-40-0"></span>s

solidbyte.accounts, [17](#page-20-0) solidbyte.common.exceptions, [18](#page-21-0) solidbyte.common.metafile, [32](#page-35-0) solidbyte.common.store, [19](#page-22-0) solidbyte.common.utils, [19](#page-22-1) solidbyte.compile, [25](#page-28-0) solidbyte.compile.artifacts, [21](#page-24-0) solidbyte.compile.compiler, [22](#page-25-0) solidbyte.compile.linker, [22](#page-25-1) solidbyte.compile.solidity, [24](#page-27-0) solidbyte.compile.vyper, [24](#page-27-1) solidbyte.console, [25](#page-28-1) solidbyte.deploy, [25](#page-28-2) solidbyte.deploy.objects, [27](#page-30-1) solidbyte.script, [30](#page-33-0) solidbyte.templates, [32](#page-35-1) solidbyte.templates.template, [30](#page-33-1) solidbyte.templates.templates.bare, [31](#page-34-0) solidbyte.templates.templates.erc20, [31](#page-34-1)

## Index

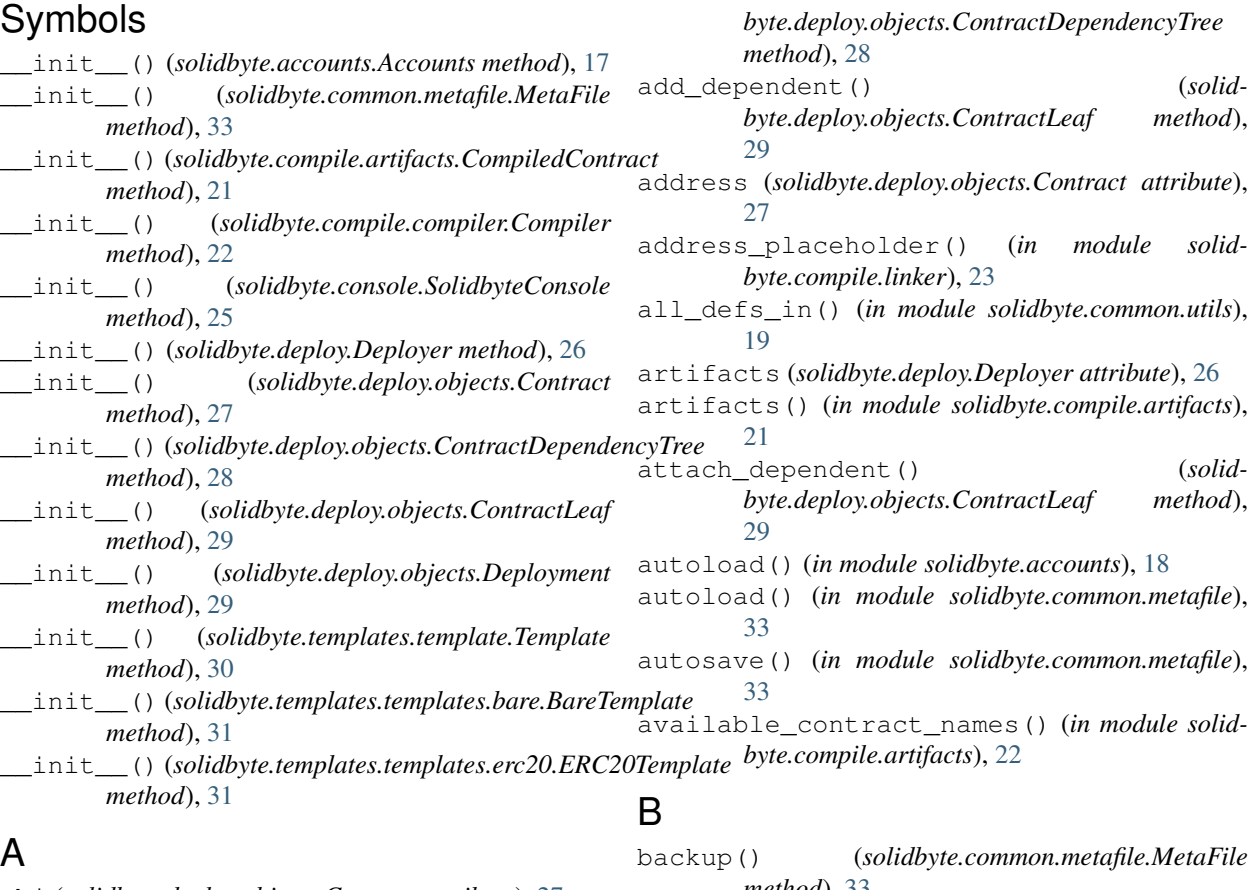

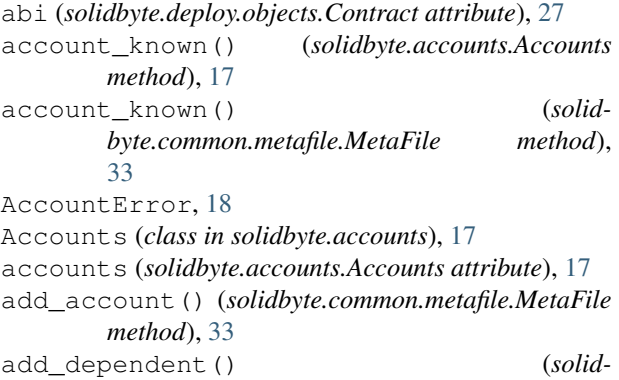

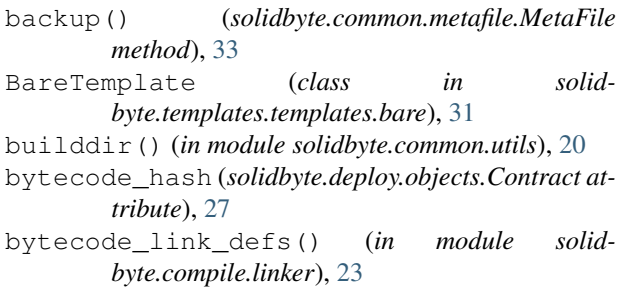

## C

check\_needs\_deploy() (*solidbyte.deploy.Deployer method*), [26](#page-29-0)

check needs deployment() (*solidbyte.deploy.objects.Contract method*), [27](#page-30-2) clean\_bytecode() (*in module solidbyte.compile.linker*), [23](#page-26-0) cleanup() (*solidbyte.common.metafile.MetaFile method*), [33](#page-36-0) collapse\_oel() (*in module solidbyte.common.utils*), [20](#page-23-0) compile() (*solidbyte.compile.compiler.Compiler method*), [22](#page-25-2) compile\_all() (*in module solidbyte.compile*), [25](#page-28-3) compile\_all() (*solidbyte.compile.compiler.Compiler method*), [22](#page-25-2) CompiledContract (*class in solidbyte.compile.artifacts*), [21](#page-24-1) CompileError, [18](#page-21-1) Compiler (*class in solidbyte.compile.compiler*), [22](#page-25-2) ConfigurationError, [18](#page-21-1) Contract (*class in solidbyte.deploy.objects*), [27](#page-30-2) contract\_artifacts() (*in module solidbyte.compile.artifacts*), [22](#page-25-2) contract\_from\_def() (*in module solidbyte.compile.linker*), [23](#page-26-0) ContractDependencyTree (*class in solidbyte.deploy.objects*), [28](#page-31-0) ContractLeaf (*class in solidbyte.deploy.objects*), [29](#page-32-0) contracts (*solidbyte.deploy.Deployer attribute*), [26](#page-29-0) contracts\_to\_deploy() (*solidbyte.deploy.Deployer method*), [26](#page-29-0) copy\_template\_file() (*solidbyte.templates.template.Template method*), [30](#page-33-2) create\_account() (*solidbyte.accounts.Accounts method*), [17](#page-20-1) create\_contracts() (*solidbyte.templates.templates.erc20.ERC20Template method*), [31](#page-34-2) create\_deployment() (*solidbyte.templates.templates.bare.BareTemplate method*), [31](#page-34-2) create deployment() (*solidbyte.templates.templates.erc20.ERC20Template method*), [31](#page-34-2) create\_dirs() (*solidbyte.templates.template.Template method*), [30](#page-33-2) create\_networks() (*solidbyte.templates.templates.bare.BareTemplate method*), [31](#page-34-2) create\_networks() (*solidbyte.templates.templates.erc20.ERC20Template method*), [31](#page-34-2) create\_tests() (*solid-* *byte.templates.templates.erc20.ERC20Template method*), [32](#page-35-2)

### D

DECRYPT\_PASSPHRASE (*solidbyte.common.store.Keys attribute*), [19](#page-22-2) defined() (*in module solidbyte.common.store*), [19](#page-22-2) defs\_not\_in() (*in module solidbyte.common.utils*), [20](#page-23-0) deploy() (*solidbyte.deploy.Deployer method*), [26](#page-29-0) deployed() (*solidbyte.deploy.objects.Contract method*), [28](#page-31-0) deployed\_contracts (*solidbyte.deploy.Deployer attribute*), [26](#page-29-0) Deployer (*class in solidbyte.deploy*), [25](#page-28-3) Deployment (*class in solidbyte.deploy.objects*), [29](#page-32-0) DeploymentError, [18](#page-21-1) DeploymentValidationError, [18](#page-21-1) dirs\_in\_dir() (*in module solidbyte.compile.vyper*), [24](#page-27-2)

## E

ERC20Template (*class in solidbyte.templates.templates.erc20*), [31](#page-34-2)

### F

find\_vyper() (*in module solidbyte.common.utils*), [20](#page-23-0) fromisoformat() (*solidbyte.common.utils.Py36Datetime method*), [19](#page-22-2)

## G

get() (*in module solidbyte.common.store*), [19](#page-22-2) get\_account() (*solidbyte.accounts.Accounts method*), [17](#page-20-1) get\_accounts() (*solidbyte.accounts.Accounts method*), [17](#page-20-1) get\_all\_contracts() (*solidbyte.common.metafile.MetaFile method*), [33](#page-36-0) get\_all\_source\_files() (*in module solidbyte.compile.compiler*), [22](#page-25-2) get\_artifacts() (*solidbyte.deploy.Deployer method*), [26](#page-29-0) get\_availble\_script\_kwargs() (*in module solidbyte.script*), [30](#page-33-2) get\_contract() (*solidbyte.common.metafile.MetaFile method*), [33](#page-36-0) get\_contracts() (*in module solidbyte.script*), [30](#page-33-2) get\_contracts() (*solidbyte.deploy.Deployer method*), [26](#page-29-0)

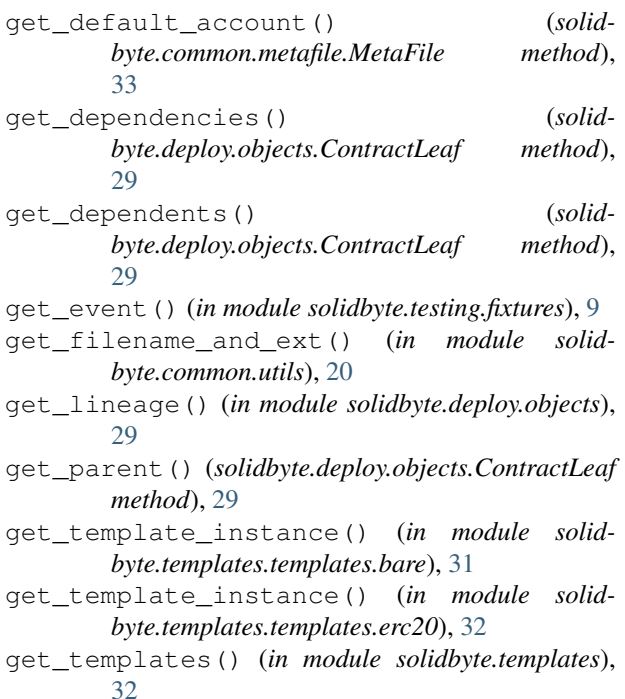

## H

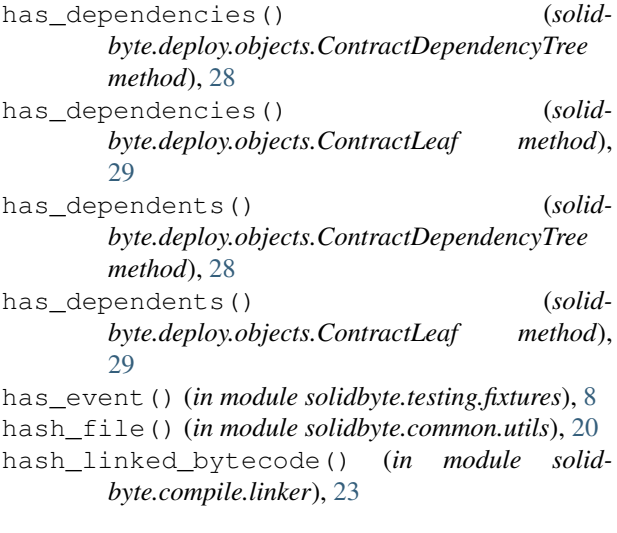

## I

- init\_template() (*in module solidbyte.templates*), [32](#page-35-2)
- initialize() (*solidbyte.templates.template.Template method*), [30](#page-33-2)
- initialize() (*solidbyte.templates.templates.bare.BareTemplate method*), [31](#page-34-2)
- initialize() (*solidbyte.templates.templates.erc20.ERC20Template method*), [32](#page-35-2)
- interact() (*solidbyte.console.SolidbyteConsole method*), [25](#page-28-3)

InvalidScriptError, [18](#page-21-1)

- is\_bodyless\_func() (*in module solidbyte.compile.vyper*), [24](#page-27-2)
- is\_deployed() (*solidbyte.deploy.objects.Contract method*), [28](#page-31-0)
- is\_root() (*solidbyte.deploy.objects.ContractLeaf method*), [29](#page-32-0)
- is\_solidity\_interface\_only() (*in module solidbyte.compile.solidity*), [24](#page-27-2)
- is\_vyper\_interface() (*in module solidbyte.compile.vyper*), [24](#page-27-2)

## K

Keys (*class in solidbyte.common.store*), [19](#page-22-2)

```
keys_with() (in module solidbyte.common.utils), 20
KEYSTORE_DIR (solidbyte.common.store.Keys at-
        tribute), 19
```
## L

lazy\_load\_templates() (*in module solidbyte.templates*), [32](#page-35-2) link\_library() (*in module solidbyte.compile.linker*), [23](#page-26-0) LinkError, [18](#page-21-1)

## M

make\_placeholder\_regex() (*in module solidbyte.compile.linker*), [23](#page-26-0)

MetaFile (*class in solidbyte.common.metafile*), [33](#page-36-0)

```
move() (solidbyte.deploy.objects.ContractDependencyTree
         method), 29
```
## N

NETWORK\_NAME (*solidbyte.common.store.Keys attribute*), [19](#page-22-2)

## P

```
parse_file() (in module solidbyte.compile.solidity),
         24
```
- placeholder\_from\_def() (*in module solidbyte.compile.linker*), [23](#page-26-0)
- pop\_key\_from\_dict() (*in module solidbyte.common.utils*), [20](#page-23-0)
- PROJECT\_DIR (*solidbyte.common.store.Keys attribute*), [19](#page-22-2)
- Py36Datetime (*class in solidbyte.common.utils*), [19](#page-22-2)

## R

- refresh() (*solidbyte.accounts.Accounts method*), [17](#page-20-1) refresh() (*solidbyte.deploy.Deployer method*), [26](#page-29-0) refresh() (*solidbyte.deploy.objects.Contract method*), [28](#page-31-0)
- replace\_placeholders() (*in module solidbyte.compile.linker*), [23](#page-26-0)

run\_script() (*in module solidbyte.script*), [30](#page-33-2) run\_scripts() (*in module solidbyte.script*), [30](#page-33-2)

## S

ScriptError, [18](#page-21-1) search\_tree() (*solidbyte.deploy.objects.ContractDependencyTree method*), [29](#page-32-0) set() (*in module solidbyte.common.store*), [19](#page-22-2) set account attribute() (*solidbyte.accounts.Accounts method*), [17](#page-20-1) set\_default\_account() (*solidbyte.common.metafile.MetaFile method*), [33](#page-36-0) sign\_tx() (*solidbyte.accounts.Accounts method*), [18](#page-21-1) solc\_version (*solidbyte.compile.compiler.Compiler attribute*), [22](#page-25-2) solidbyte.accounts (*module*), [17](#page-20-1) solidbyte.common.exceptions (*module*), [18](#page-21-1) solidbyte.common.metafile (*module*), [32](#page-35-2) solidbyte.common.store (*module*), [19](#page-22-2) solidbyte.common.utils (*module*), [19](#page-22-2) solidbyte.compile (*module*), [25](#page-28-3) solidbyte.compile.artifacts (*module*), [21](#page-24-1) solidbyte.compile.compiler (*module*), [22](#page-25-2) solidbyte.compile.linker (*module*), [22](#page-25-2) solidbyte.compile.solidity (*module*), [24](#page-27-2) solidbyte.compile.vyper (*module*), [24](#page-27-2) solidbyte.console (*module*), [25](#page-28-3) solidbyte.deploy (*module*), [25](#page-28-3) solidbyte.deploy.objects (*module*), [27](#page-30-2) solidbyte.script (*module*), [30](#page-33-2) solidbyte.templates (*module*), [32](#page-35-2) solidbyte.templates.template (*module*), [30](#page-33-2) solidbyte.templates.templates.bare (*module*), [31](#page-34-2) solidbyte.templates.templates.erc20 (*module*), [31](#page-34-2) SolidbyteConsole (*class in solidbyte.console*), [25](#page-28-3) SolidbyteException, [18](#page-21-1) source extract() (*in module solidbyte.compile.vyper*), [24](#page-27-2) source\_filename\_to\_name() (*in module solidbyte.common.utils*), [20](#page-23-0) std\_tx() (*in module solidbyte.testing.fixtures*), [8](#page-11-1) supported\_extension() (*in module solidbyte.common.utils*), [21](#page-24-1)

## T

Template (*class in solidbyte.templates.template*), [30](#page-33-2) to\_path() (*in module solidbyte.common.utils*), [21](#page-24-1) to\_path\_or\_cwd() (*in module solidbyte.common.utils*), [21](#page-24-1)

## $\cup$

- unescape\_newlines() (*in module solidbyte.common.utils*), [21](#page-24-1)
- unlock() (*solidbyte.accounts.Accounts method*), [18](#page-21-1)

## V

- ValidationError, [18](#page-21-1)
- version (*solidbyte.compile.compiler.Compiler attribute*), [22](#page-25-2)
- vyper\_funcs\_from\_source() (*in module solidbyte.compile.vyper*), [24](#page-27-2)
- vyper\_import\_to\_file\_paths() (*in module solidbyte.compile.vyper*), [25](#page-28-3)
- vyper\_version (*solidbyte.compile.compiler.Compiler attribute*),  $22$

## W

```
WrongPassword, 18
```